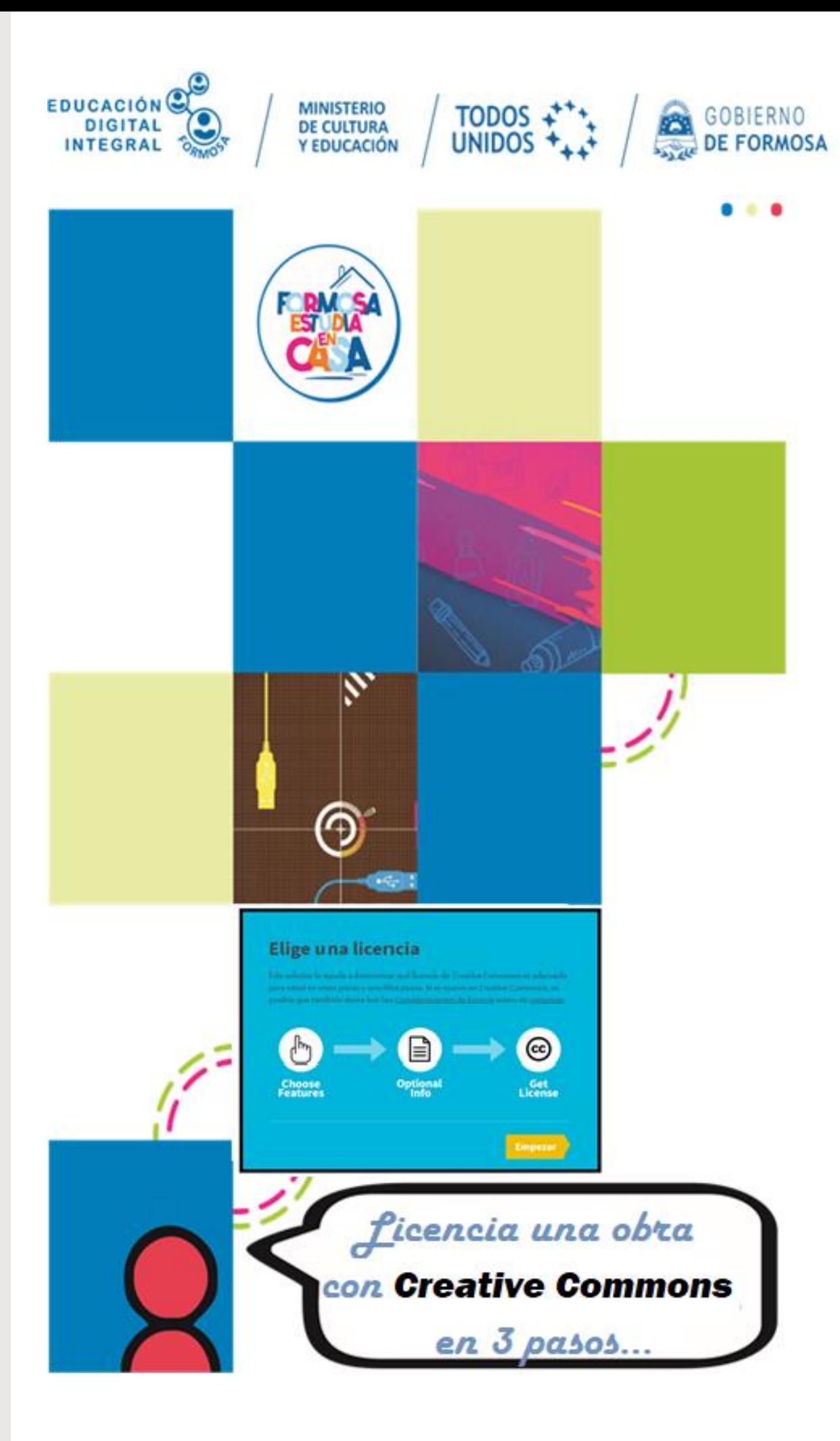

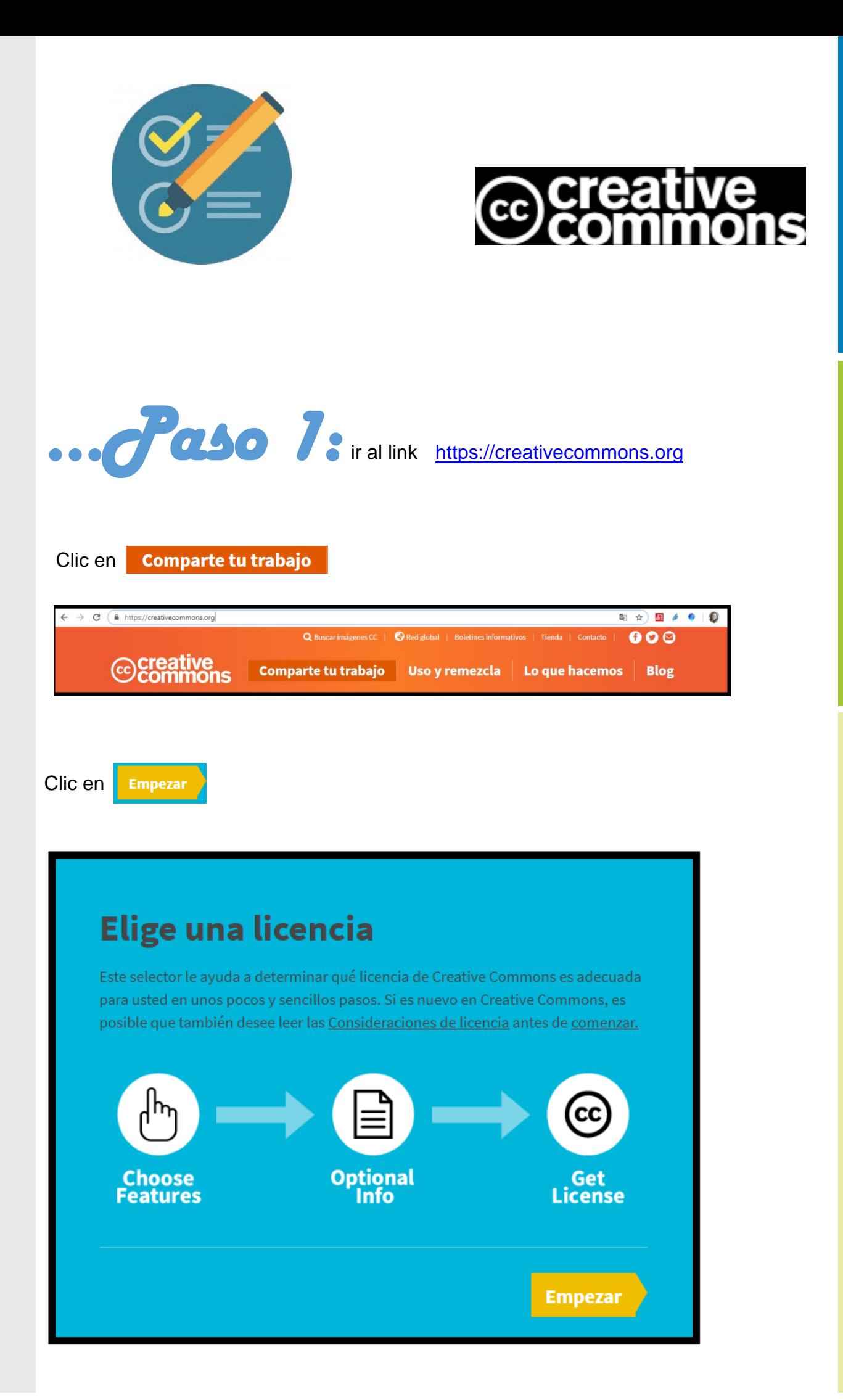

## Ante la Emergencia del **O** CORONAVIRUS (COVID-19) **#QuedateEnCasa**

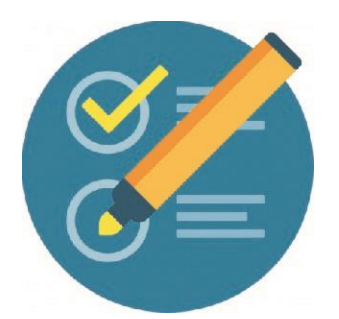

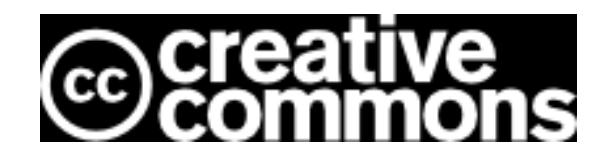

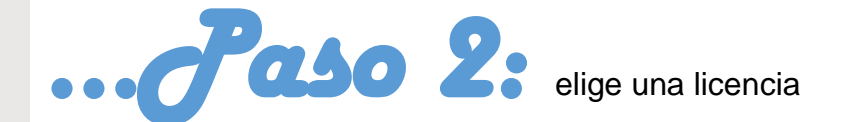

Responde a las preguntas, según el tipo de licencia que desees otorgar a tu obra

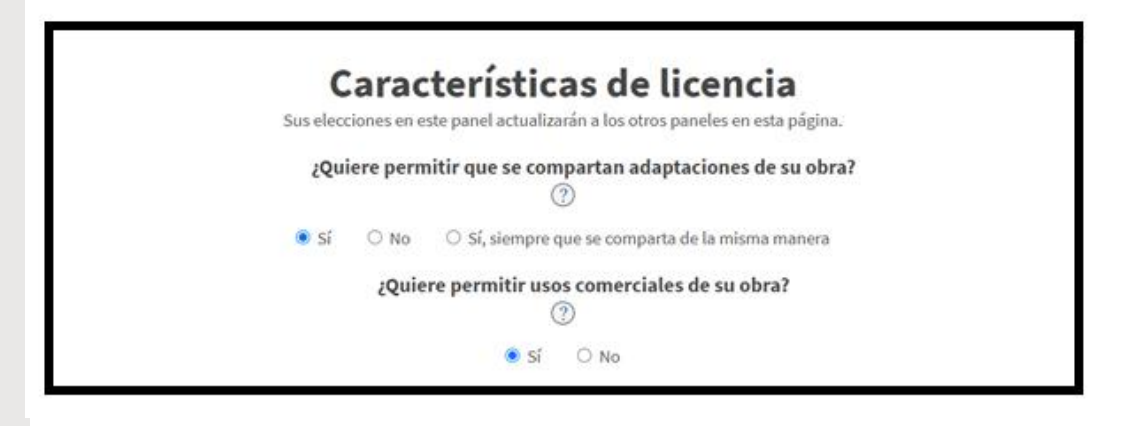

Mas abajo ya podrás visualizar el tipo de licencia que elegiste

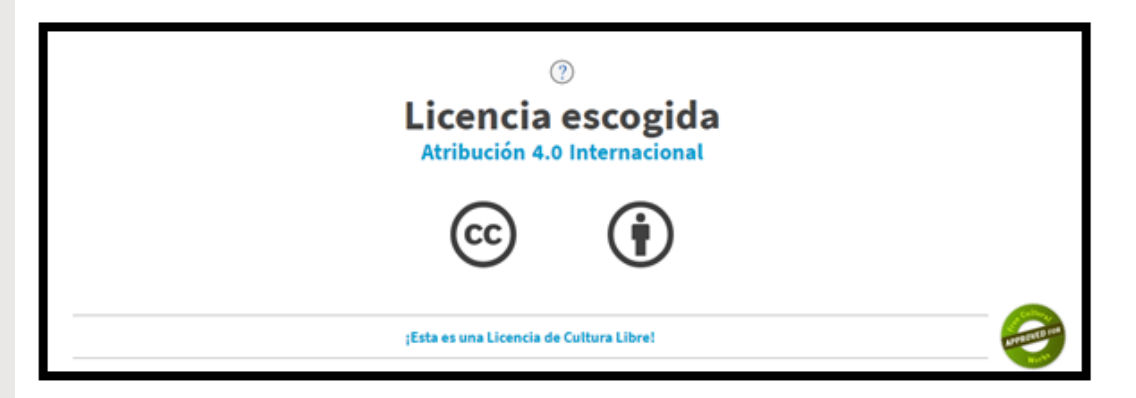

Clic en el enlace para más especificaciones:

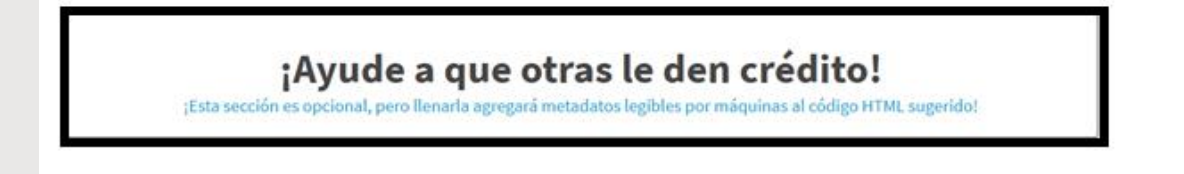

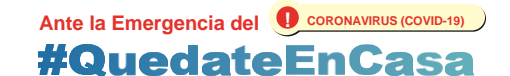

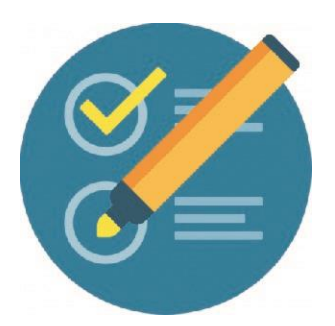

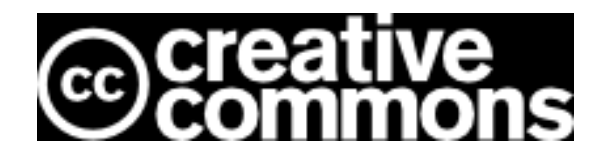

Escribe lo que corresponda.

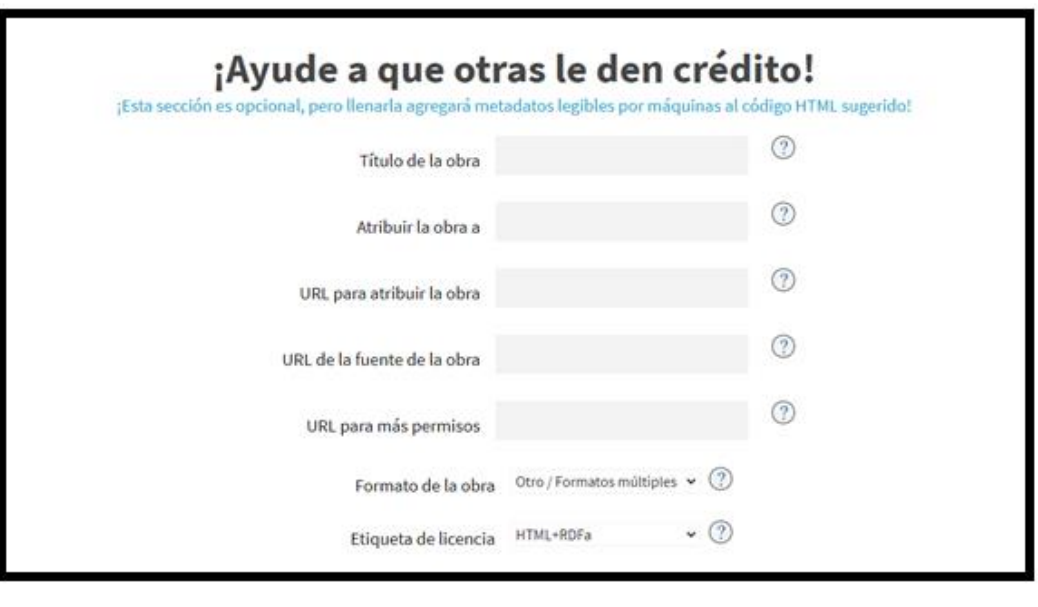

Título de la obra

Tutorial para licenciar tu Obra en Creat

Atribuir la obra a

Plan de Inclusión Digital Educativa. Foi

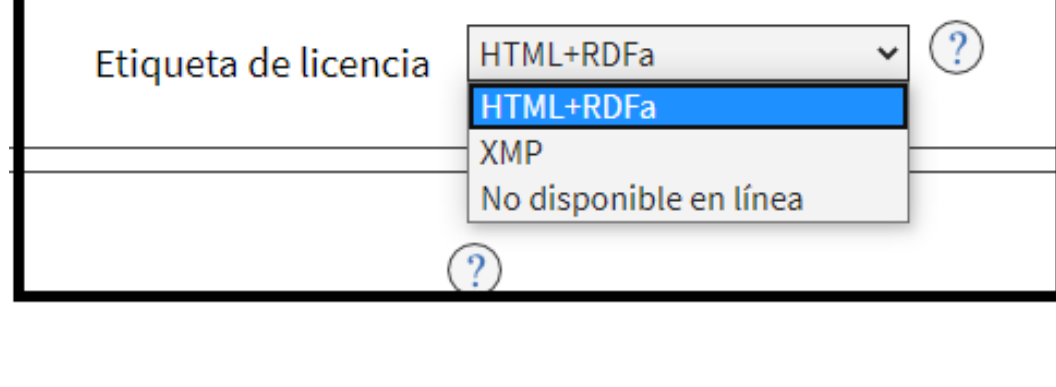

Ante la Emergencia del **O** CORONAVIRUS (COVID-19) **#QuedateEnCasa** 

<u> ?)</u>

 $\circled{?}$ 

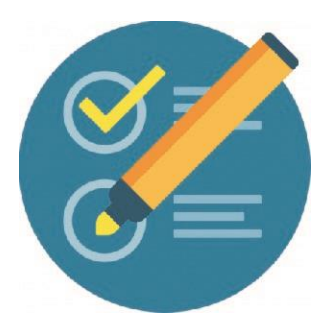

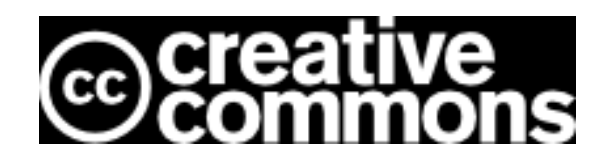

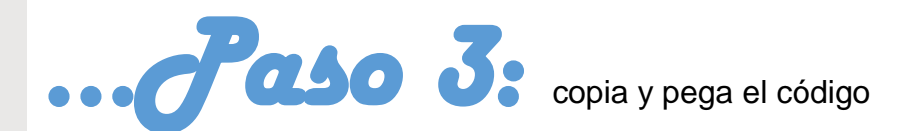

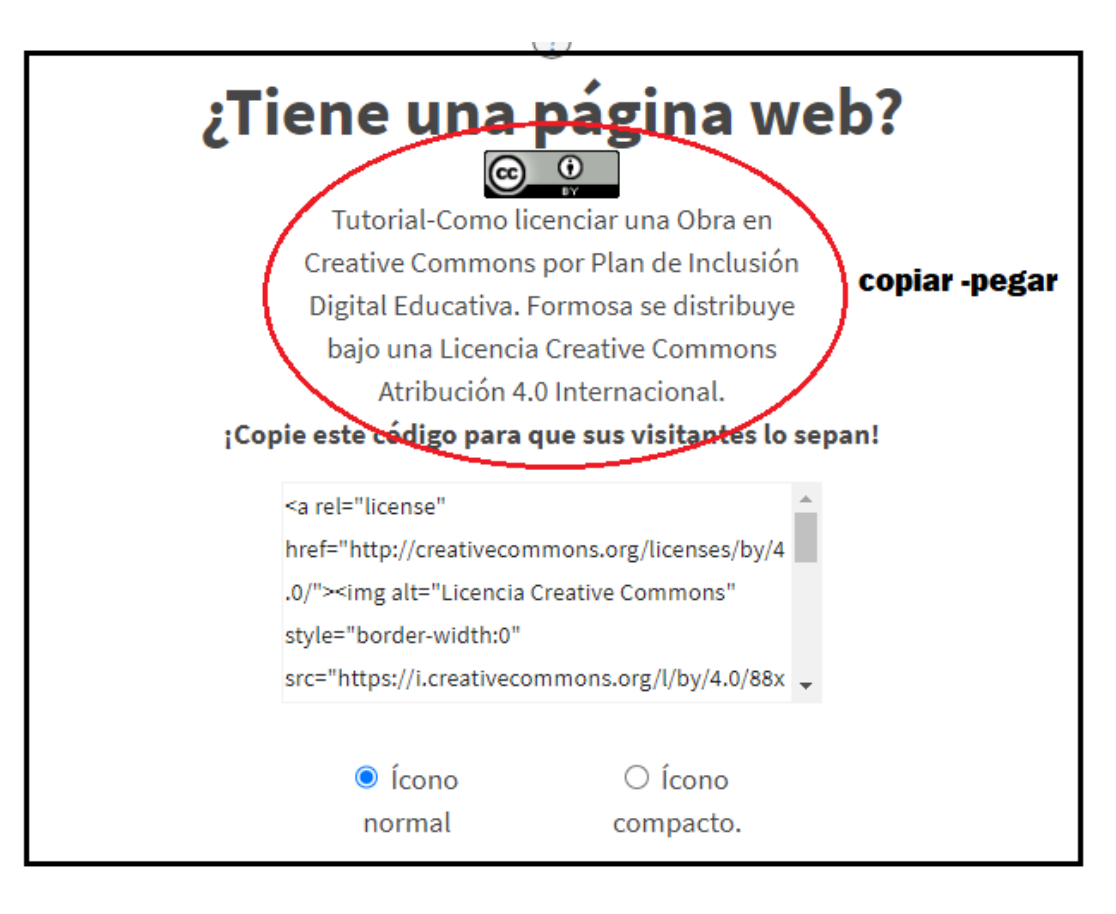

Pega el código en tu obra (Ctrl+V)

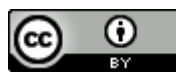

Tutorial-Como licenciar una Obra en Creative Commons por Plan de Inclusión Digital Educativa. Formosa se distribuye bajo una [Licencia Creative Commons](http://creativecommons.org/licenses/by/4.0/)  [Atribución 4.0 Internacional.](http://creativecommons.org/licenses/by/4.0/)

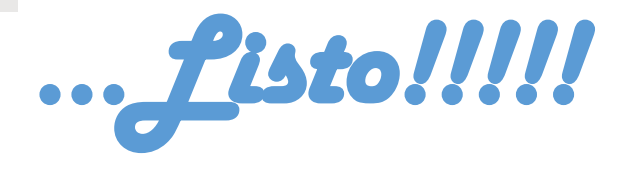

**Ante la Emergencia del @ CORONAVIRUS (COVID-19) #QuedateEnCasa**